> make install

The base directory of this hands on is /home/g4user/work/medical/scan

You need to change the command path in following slides if you want to try in other directory.

# 

The base directory of this hands on is /home/g4user/work/medical/scan
You need to change the command path in following slides if you want to try in other directory.

#### 2. prepare run

- > cd ~/work/medical/scan/Galet-v11-MedEx-Galet-v11-MedEx-install
- > mkdir run
- > cd ~/work/medical/scan/Galet-vll-MedEx-Galet-vll-MedEx-install/run
- > cp ~/work/medical/scan/Galet-vll-MedEx-Galet-vll-MedEx/\*mac.

The base directory of this hands on is /home/g4user/work/medical/scan

You need to change the command path in following slides if you want to try in other directory.

#### 3. hands on

```
compile
> cd /home/g4user/work/medical/scan/Galet-vII-MedEx-Galet-vII-MedEx-build
> make
> make install

run directory
> cd ~/work/medical/scan/Galet-vII-MedEx-Galet-vII-MedEx-install/run

run
> ../bin/Galet
or
> ../bin/Galet -m run0.mac
```

- a. Understand the spot scanning in particle therapy
- b. Move the spot by changing the strength of magnetic field

The base directory of this hands on is /home/g4user/work/medical/scan

You need to change the command path in following slides if you want to try in other directory.

check the geometry > ../bin/Galet

scanning magnet is placed but no magnetic field is applied.

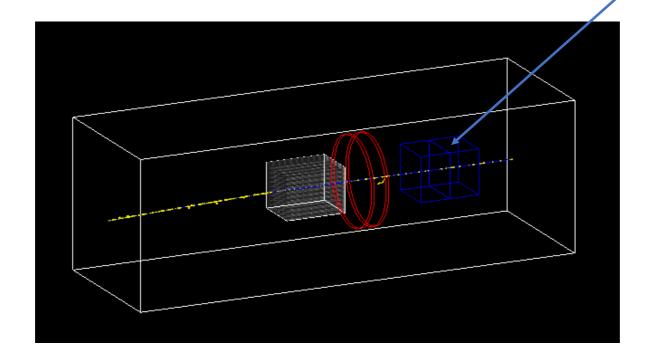

```
Hands on Magnetic Field with spot scanning
The base directory of this hands on is /home/g4user/work/medical/scan
You need to change the command path in following slides if you want to try in other directory.
 spot position setting of this hands on consists of two parts.
  I. EventAction.cxx
                          L68
 void EventAction::BeginOfEventAction(const G4Event* event){
  MagneticFieldManager* magmanager = MagneticFieldManager::GetMagneticFieldManager();
  G4ThreeVector target((event->GetEventID()%5-2)*30,(event->GetEventID()%5-2)*30,0);
  magmanager->UpdateField(target,event->GetPrimaryVertex()->GetPrimary()->GetTotalMomentum());
                                  L91
 2. MagneticFieldManager.cxx
 inline void MagneticFieldManager::UpdateField(G4ThreeVector din, G4double pmom)
  G4String fnx="MFBLVx";
  G4String fny="MFBLVy";
  magneticfieldx = dxin*0.03*tesla;
  magneticfieldy = dyin*0.02*tesla;
```

The base directory of this hands on is /home/g4user/work/medical/scan

You need to change the command path in following slides if you want to try in other directory.

#### compile

- > cd /home/g4user/work/medical/scan/Galet-v11-MedEx-Galet-v11-MedEx-build
- > make
- > make install

#### move to run directory

> cd ~/work/medical/scan/Galet-vll-MedEx-Galet-vll-MedEx-install/run

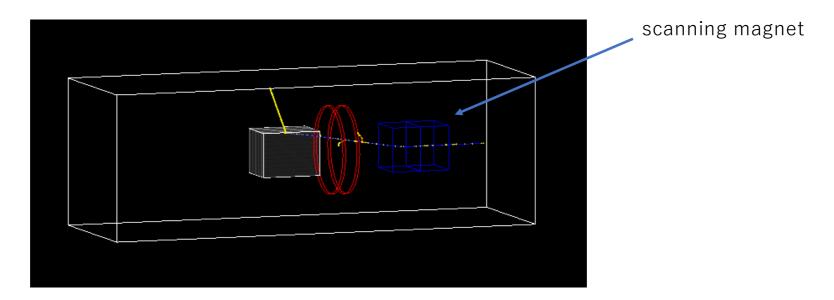

The base directory of this hands on is /home/g4user/work/medical/scan

You need to change the command path in following slides if you want to try in other directory.

add number of simulation, run and check result

edit run0.mac /run/beamOn I /run/beamOn I 000

run
> ../bin/Galet -m run0.mac

check
> root \_I Galet.root
root [0] H2\_I -> Draw("colz")

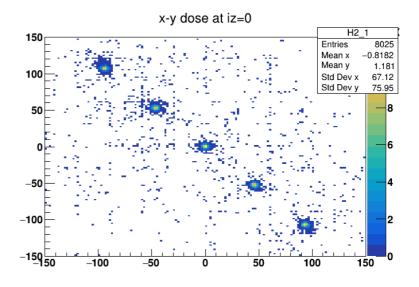

The base directory of this hands on is /home/g4user/work/medical/MRgRT

You need to change the command path in following slides if you want to try in other directory.

# 1. prepare tutorial source

download source code (Galet\_MagneticField\_MRgRT.tgz) and place in /home/g4user/work/medical/MRgRT

- > cd ~/work/medical/MRgRT
- > tar zxvf Galet\_MagneticField\_MRgRT.tgz

>

- > mkdir Galet-vII-MedEx-Galet-vII-MedEx-build
- > mkdir Galet-vl I-MedEx-Galet-vl I-MedEx-install
- > cd Galet-vII-MedEx-Galet-vII-MedEx-build
- > cmake \_DCMAKE\_INSTALL\_PREFIX=../Galet-v||-MedEx-Galet-v||-MedEx-install|| ¥ .../Galet-v||-MedEx-Galet-v||-MedEx-Galet-v||-MedEx
- > make
- > make install

The base directory of this hands on is /home/g4user/work/medical/MRgRT You need to change the command path in following slides if you want to try in other directory.

#### 2. prepare run

- > cd ~/work/medical/MRgRT/Galet-v11-MedEx-Galet-v11-MedEx-install
- > mkdir run
- > cd ~/work/medical/MRgRT/Galet-vll-MedEx-Galet-vll-MedEx-install/run
- > cp ~/work/medical/MRgRT/Galet-vII-MedEx-Galet-vII-MedEx/\*mac.

The base directory of this hands on is /home/g4user/work/medical/MRgRT You need to change the command path in following slides if you want to try in other directory.

#### 3. hands on

```
compile
> cd /home/g4user/work/medical/MRgRT/Galet-vII-MedEx-Galet-vII-MedEx-build
> make
> make install

run directory
> cd ~/work/medical/MRgRT/Galet-vII-MedEx-Galet-vII-MedEx-install/run

run
> ../bin/Galet
or
> ../bin/Galet -m run0.mac
```

The base directory of this hands on is /home/g4user/work/medical/MRgRT

You need to change the command path in following slides if you want to try in other directory.

This hands on uses parallel world geometry.

Magnetic field is placed in mass geometry and phantom is placed in parallel world.

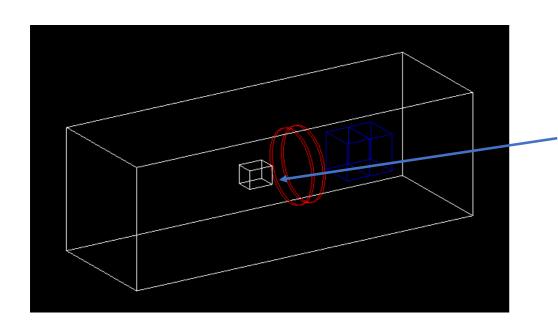

Only magnetic field is placed in mass world. The detail of parallel world simulation is L11 and other hands on.

a. change the strength of magnetic field

The base directory of this hands on is /home/g4user/work/medical/MRgRT

You need to change the command path in following slides if you want to try in other directory.

This sentence is needed at the end of phys.mac to use parallel world

The base directory of this hands on is /home/g4user/work/medical/MRgRT

You need to change the command path in following slides if you want to try in other directory.

check the geometry
> ../bin/Galet

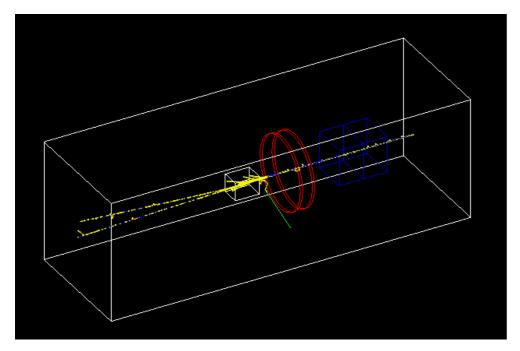

/run/beamOn 10

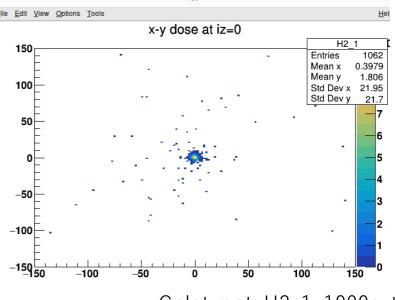

Galet.root, H2\_1, 1000evts

The base directory of this hands on is /home/g4user/work/medical/MRgRT

You need to change the command path in following slides if you want to try in other directory.

Its' impossible thought ··· B=0T to B=50T

```
DetectorConstruction.cxx L=289

//

// Magnetic Field for MRI

//

G4String fieldnamey_MRI = "MRILV";

auto* magFieldmri = new GaletMagneticField(fieldnamey_MRI);

magFieldmri->SetFieldY(50.*tesla);

magFieldmri->SetFieldX(0.*tesla);

//

SetMagneticField(fieldnamey_MRI, magFieldmri);
```

The base directory of this hands on is /home/g4user/work/medical/MRgRT

You need to change the command path in following slides if you want to try in other directory.

#### check the geometry

- > cd ~/work/medical/MRgRT/Galet-v11-MedEx-Galet-v11-MedEx-install/run
- > ../bin/Galet

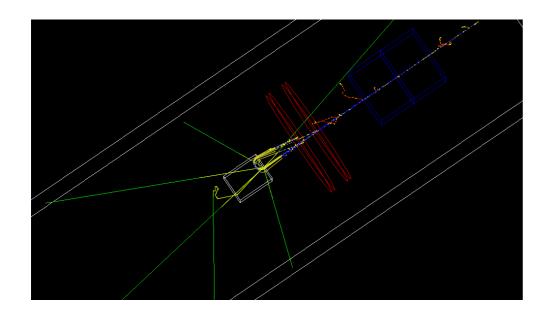

/run/beamOn 10

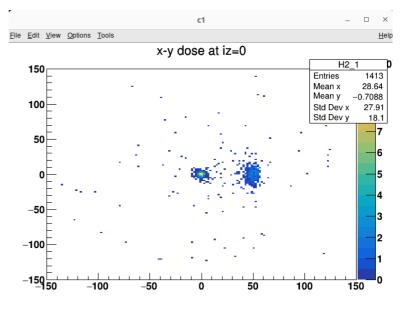

Galet.root, H2\_1, 1000evts